# **Start af Live Horoscope**

med Windows Kommandoprompt

## **Indledning**

Når den almindelige installering af Live Horoscope ikke fungerer kan programmet en gang imellem alligevel startes med en Windows Kommandoprompt. I det følgende vises hvordan.

## **Kontrol af Java 8**

Åben Windows applikationen Kommandoprompt via søgefeltet ved siden af Start knappen.

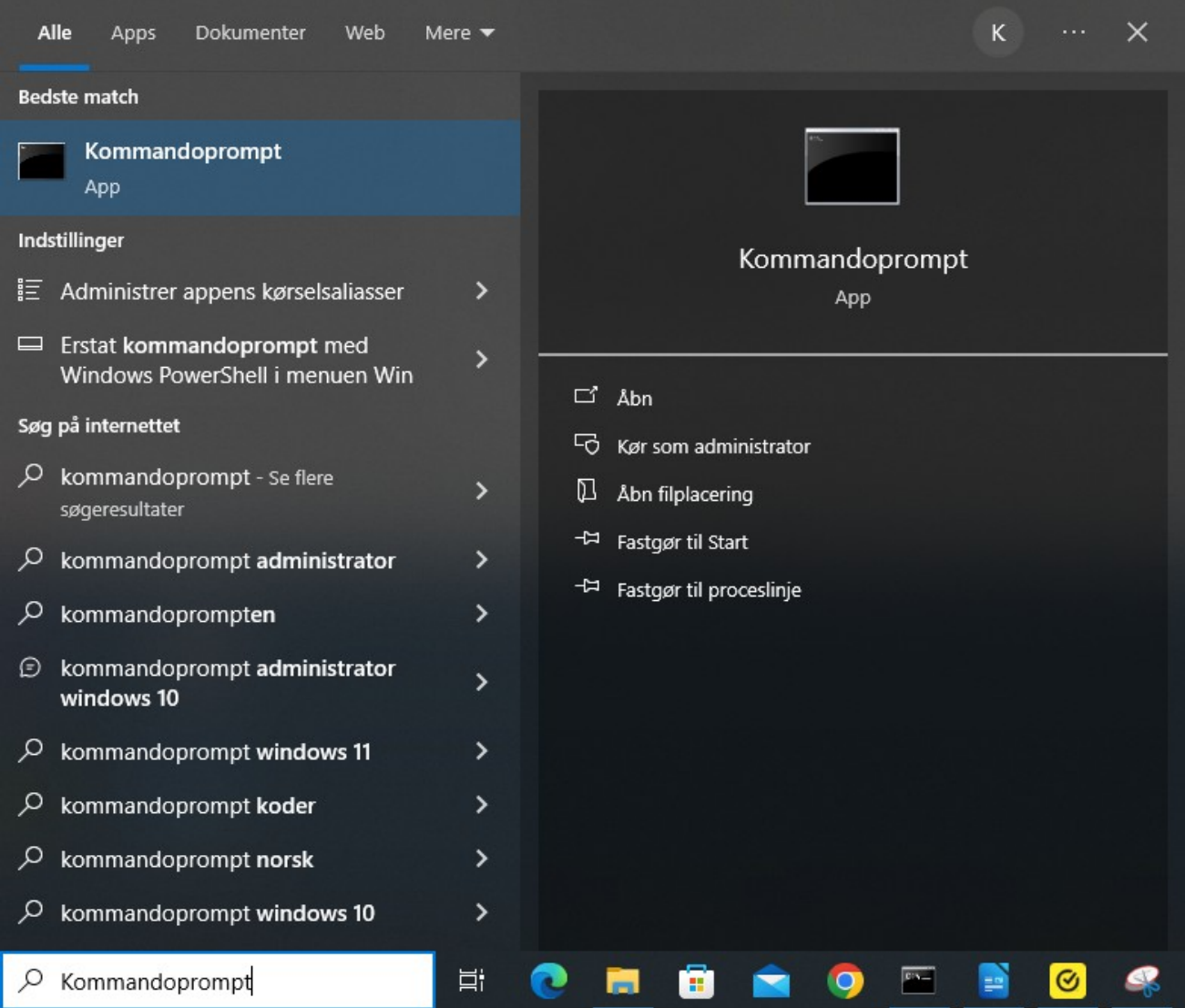

Dette åbner et terminal vindue med sort baggrund, der giver mulighed for at skrive kommandoer til Windows. Kommandoer skal afslutte med et tryk på Enter tasten for at blive udført.

Start med at skrive kommandoen: java -version efterfulgt af Enter.

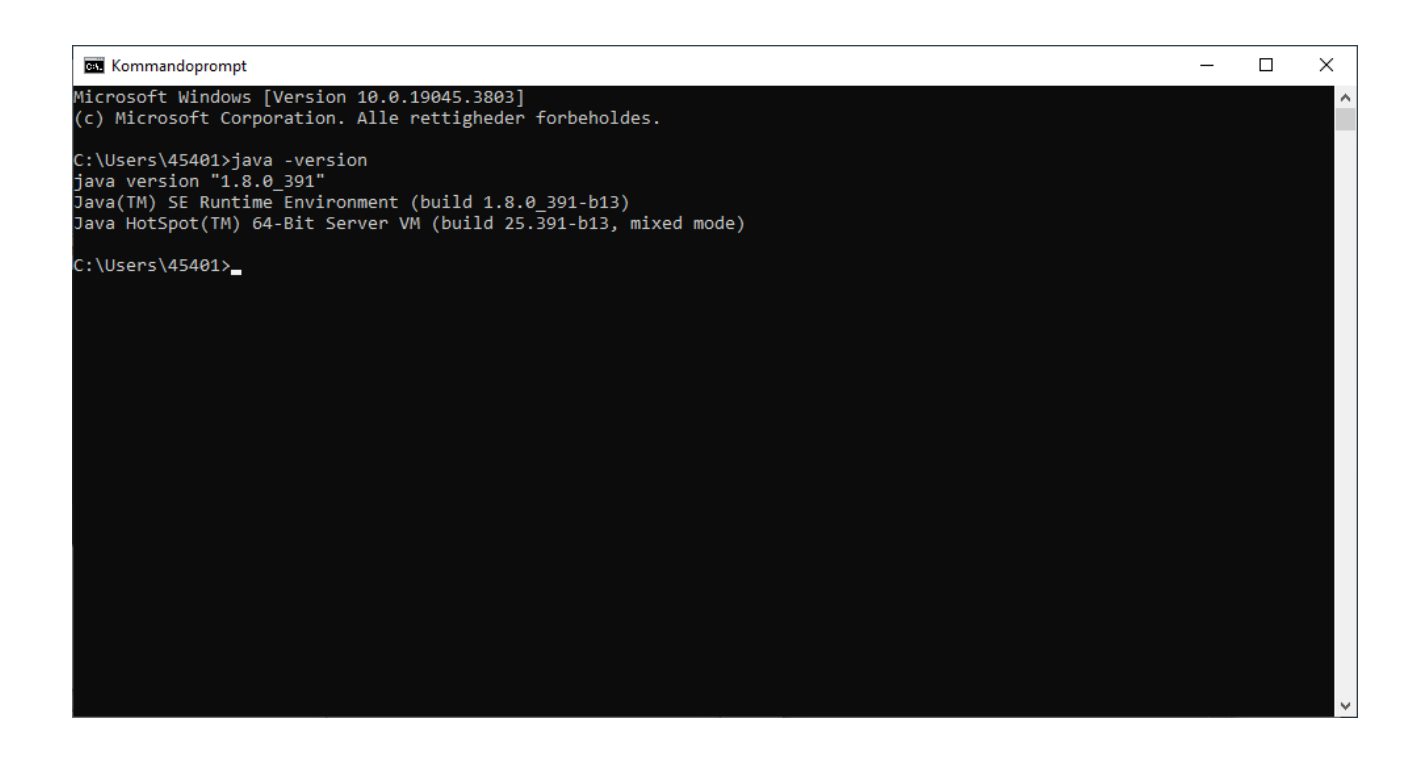

Hvis Java 8 er blevet installeret vil kommandoen bevirke at der udskrives tre linjer påskærmen, der fortæller hvilken version af Java, der er installeret. I ovennævnte tilfælde er versionen 1.8.0\_391.

Så længe version starter med 1.8 er Java installeret tilfredsstillende.

Hvis ikke java kommandoen findes skal du downloade og installere Java 8, som beskrevet i Live Horoscope installeringsvejledningen.

### **Find download mappe**

Skriv kommando:  $\text{dir}$  (Enter) for at finde ud af hvad download mappe hedder på din PC.

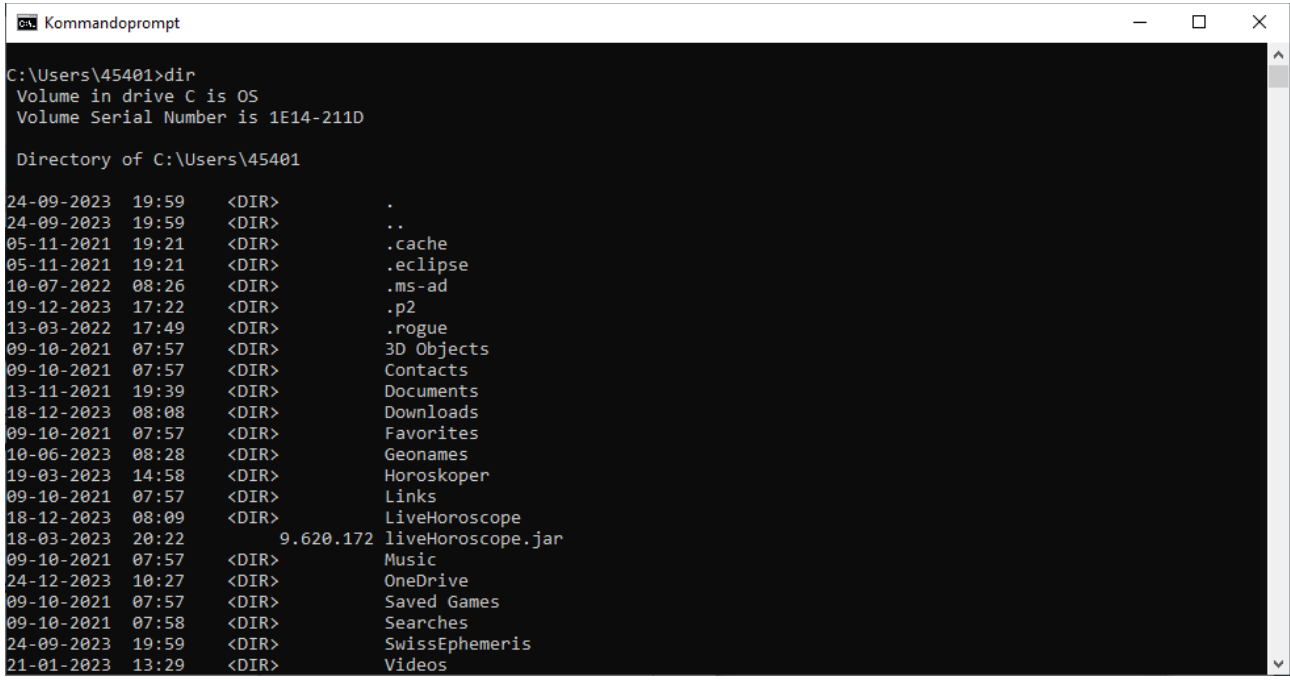

På nogle PC'ere hedder download mappen Hentede Filer, Hentet, Overførsler eller lignende. I ovennævnte kan man se mappen hedder Downloads.

Naviger ned i din download mappe med kommando cd Downloads (Enter) husk mellemrum. Navnet Downloads skal selvfølgelig erstattes med navnet på din download mappe, f.eks. Overførsler.

### **Start Live Hoproscope**

Udfør kommando: dir live\* (Enter) husk mellemrum for at finde programfilen.

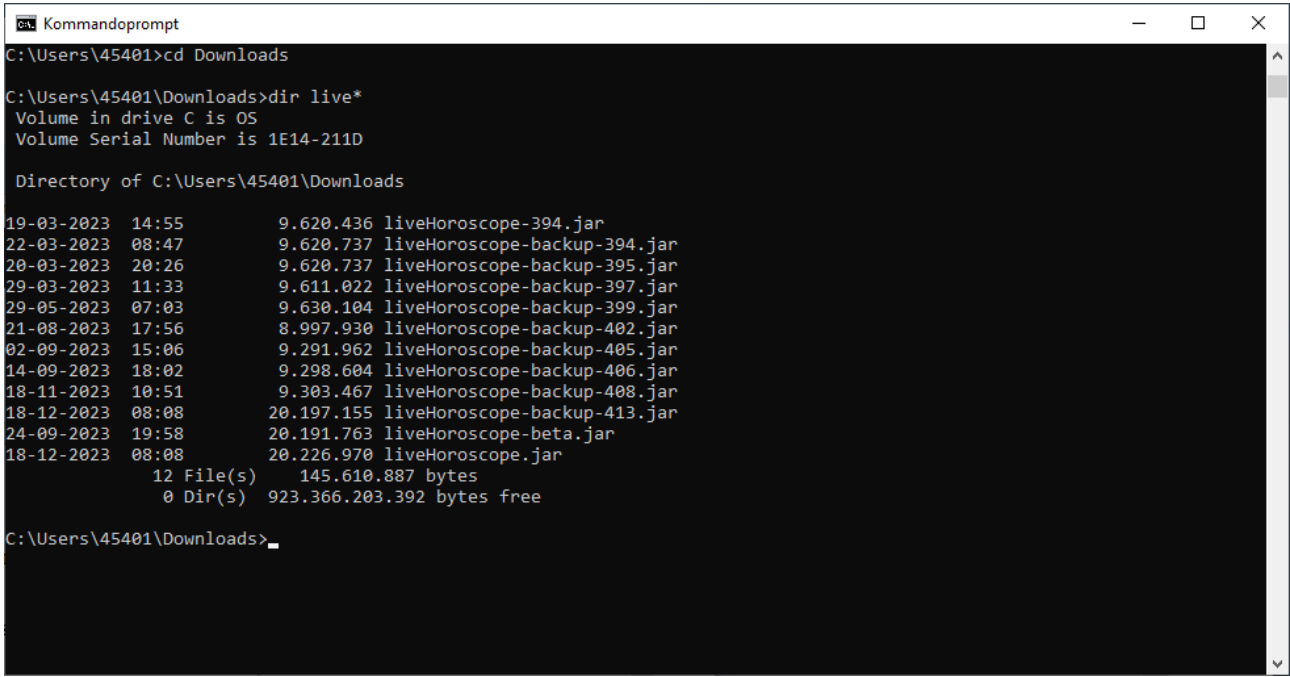

I listen af filer skulle du kunne se liveHoroscope.jar. Hvis programfilen ikke bliver vist er den ikke blevet downloadet til mappen. Prøv lige at downloade igen, denne gang til download mappen.

Skriv kommando: java -jar liveHoroscope.jar (Enter). Dette vil starte Live Horoscope.

Der bliver skrevet en række linjer i Kommandoprompten, som fortæller lidt om forskellige indstillinger programmet har valgt at arbejde ud fra. Herefter åbnes Live Horoscope vinudet og programmet er klar til at blive brugt.

Tillykke: selv om Windows nogen gange driller kan Live Horoscope (forhåbentlig) alligevel startes.

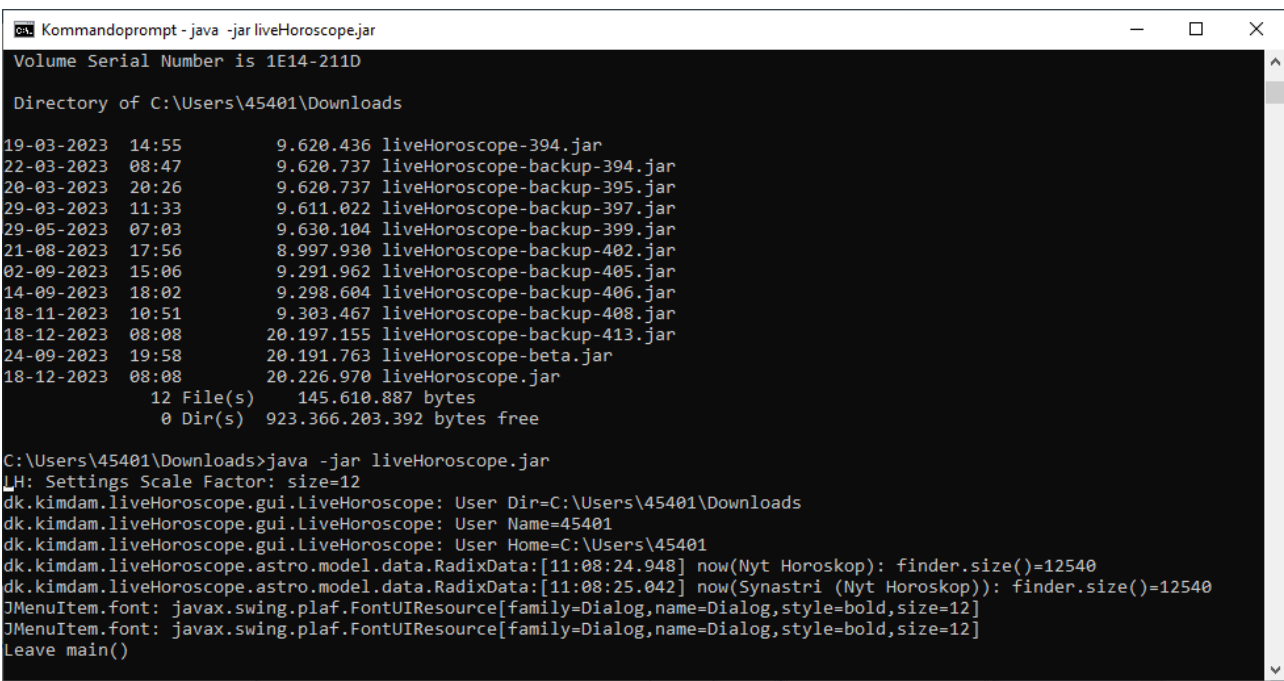

God fornøjelse, Med kærlig Hilsen Kim :-)